## Направление на медицинскую реабилитацию

Перейти на форму «Направление на медицинскую реабилитацию» можно несколькими способами:

- 1. Из блока [«Журнал направлений»](https://confluence.softrust.ru/pages/viewpage.action?pageId=46303761)
- 2. Из [Журнала талонов пациента](https://confluence.softrust.ru/pages/viewpage.action?pageId=168264152)

Для создания направления на медицинскую реабилитацию необходимо выбрать тип направления «Медицинская реабилитация». На экране отобразится форма «Направление на медицинскую реабилитацию » в статусе «Черновик». Заполнение формы «Направление на медицинскую реабилитацию» аналогично форме «Направление на консультацию».

÷,

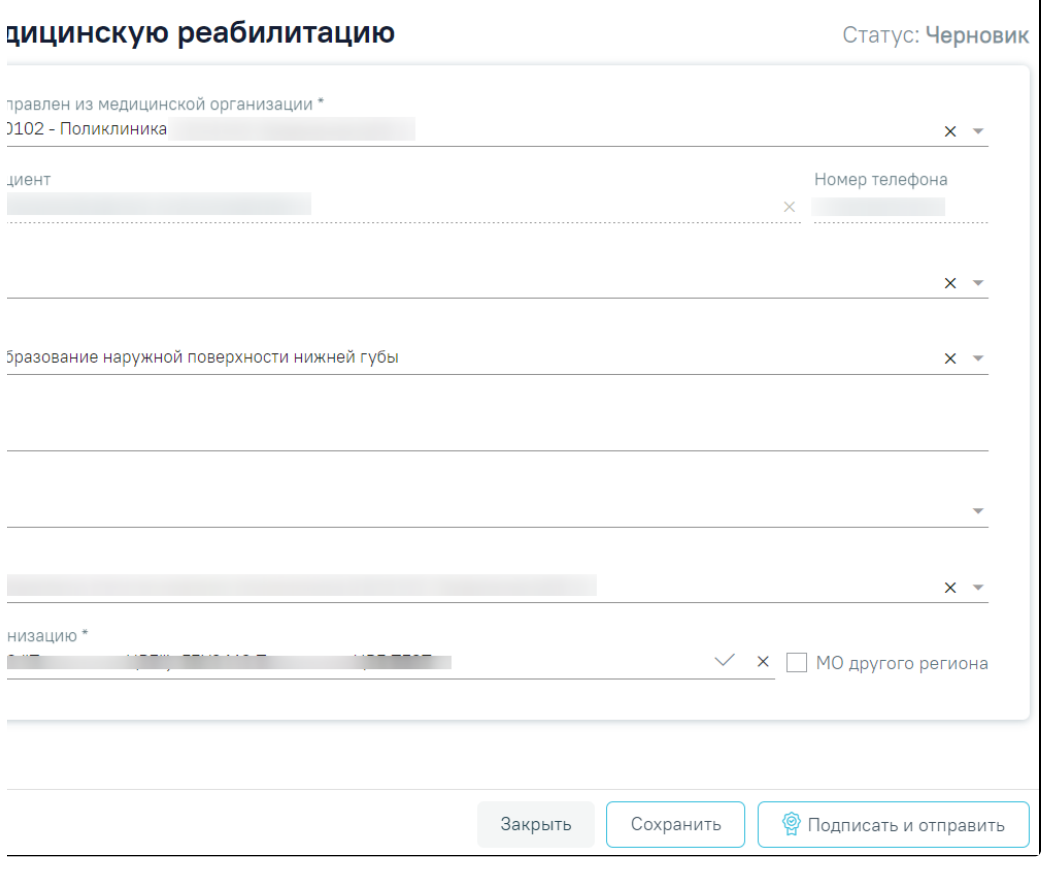

Направление на медицинскую реабилитацию

При нажатии кнопки «Печать/ЭМД» отобразится выпадающий список доступных печатных форм.

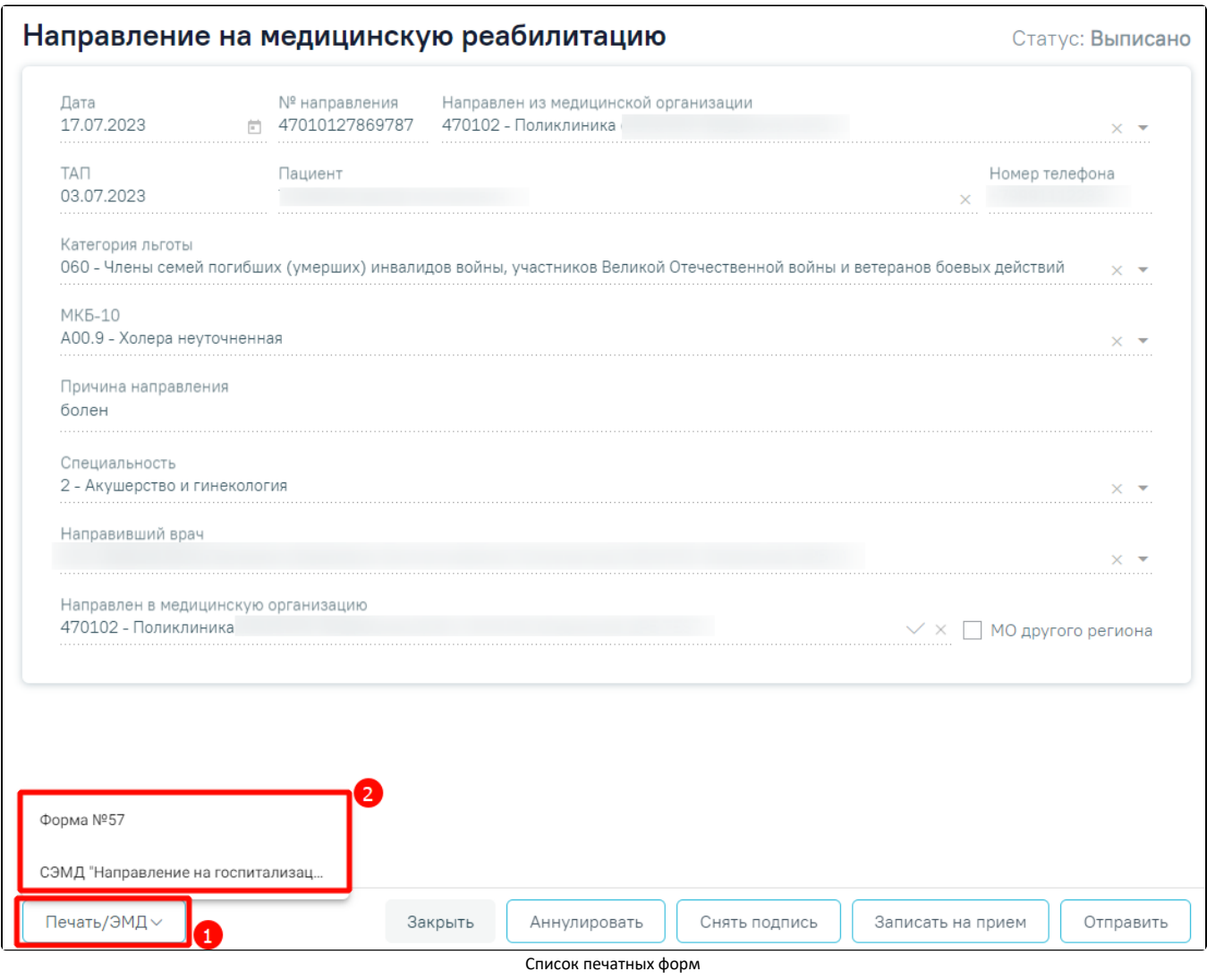

При выборе пункта «СЭМД "Направление на госпитализацию, восстановительное лечение, обследование, консультацию (CDA) Редакция 2"» отобразится форма предварительного просмотра ЭМД.

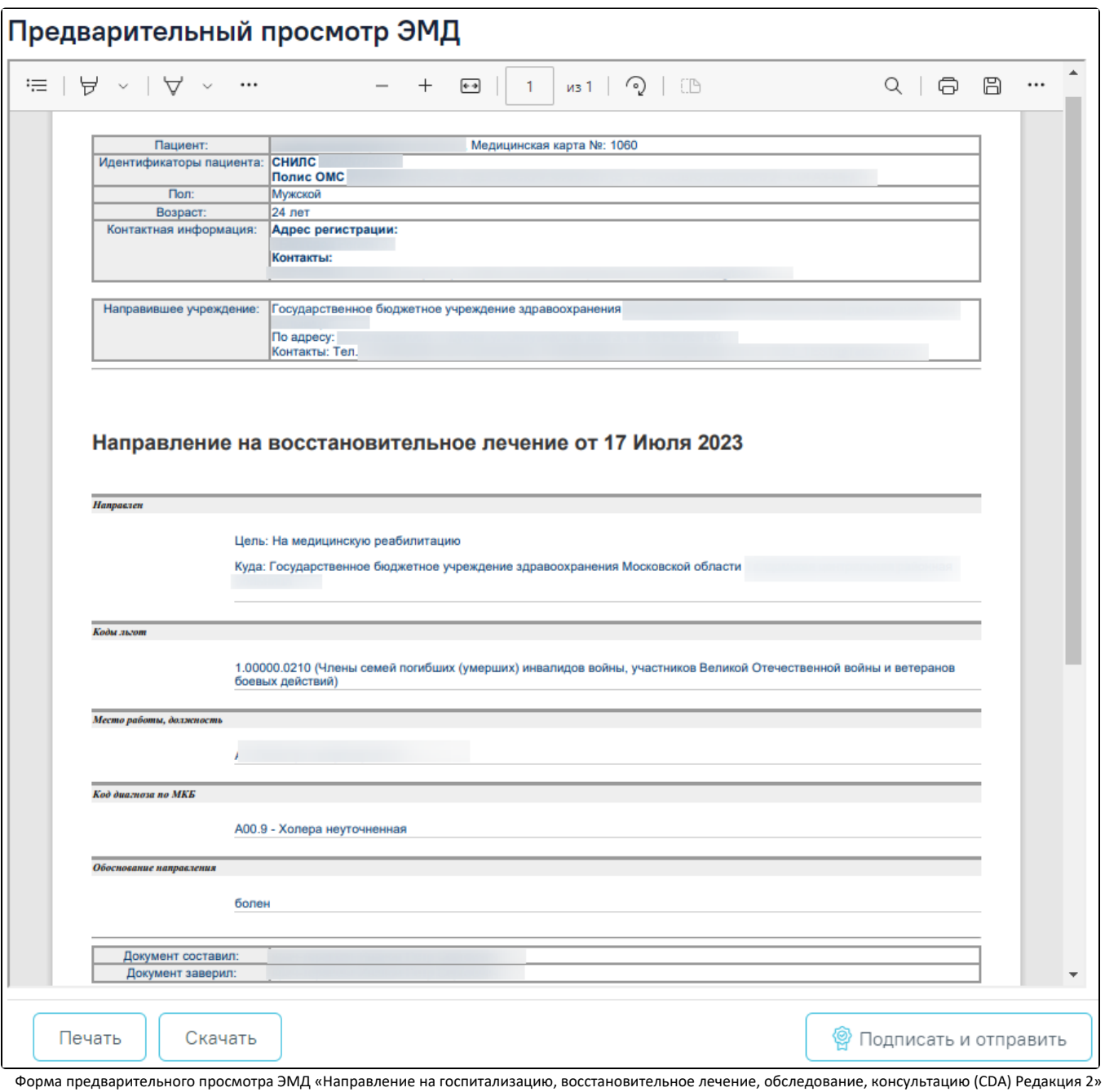

При нажатии кнопки «Печать» выполняется печать документа. При нажатии кнопки «Подписать и отправить» выполняется подписание и отправка СЭМД [«Напр](https://confluence.softrust.ru/pages/viewpage.action?pageId=72647718) [авление на госпитализацию, восстановительное лечение, обследование, консультацию \(CDA\) Редакция 2](https://confluence.softrust.ru/pages/viewpage.action?pageId=72647718)» в РЭМД.